# Set up Instructions for Video Doorbell and Camera

# For use with DB101, CAM200A, CAM400

- 1. Download  $\overrightarrow{O}$  the Amalock App from the App store and register.
- 2. Open the back of the doorbell with the screwdriver supplied and remove the tabs from the base of each battery and place back inside of unit ensuring connection. *(Not required for the CAM200A or CAM400)*
- 3. The device will now say **'The camera is** now ready for pairing' whilst the push button is flashing blue.
- 4. Open the Amalock app and tap the '+' at the top right.
- 5. For CAM200A or CAM400 Select 'Video and Surveillance'
- 6. For DB101 Select 'Smart Doorbell'
- 7. At the bottom of the screen tap on the circle next to the text 'Make sure the indicator…..' to show an orange tick.
- 8. Tap 'Next'
- 9. Add your Wi-Fi password
- 10. Show the barcode to the device as shown.
- 11. When you hear a bleep the device and phone will pair.
- 12. To name the device tap on the pen symbol.
- 13. Tap 'Done' and your phone will then show you live video streaming

## For 2-way Audio.

- 1. The device is default set to one-way talk, so tap on the 'pen' symbol top right to take you to settings.
- 2. Tap 'Basic Function Settings' then tap **Talk Mode'** to change to Two-Way Talk.

# For PIR motion adjustment

1. Go to Advanced Settings and tap 'PIR' to adjust to Low, Medium, High or Off as desired

#### To Pair the Indoor Chime (Not required for CAM200A and CAM400)

- 1. Plug into 3 Pin socket and the device will play the default ring tone once at the maximum volume.
- 2. Select from the various chimes using the up and down selector on the left side then press and hold in the volume control button for about 5 seconds until you here a single "ding". The pairing mode will be in pairing mode for 8 seconds.
- 3. Press the doorbell button twice to pair.
- 4. Both devices are now paired.
- 5. To adjust the volume, short press in the top button until desired volume is reached.

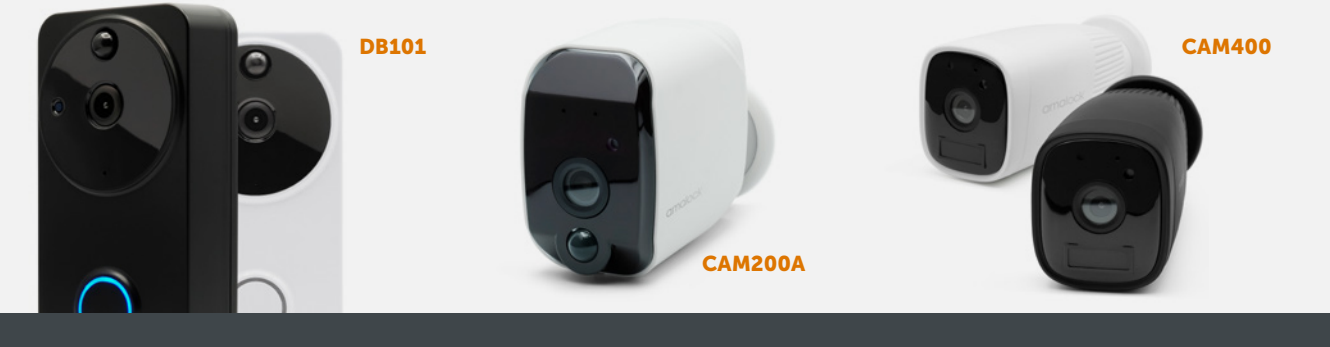

# amalock®

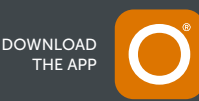

#### Fitting the backplate (Not required for CAM200A and CAM400)

Ensure not to break the locating lugs when sliding the doorbell on the fixing plate.

#### (We cannot accept responsibility for damage caused by installer)

To prevent theft of the doorbell, ensure you secure the doorbell to the fixing plate at the base using the security screws supplied with the allen key

### Share device

- > Go to **'Others'** in settings
- > Select 'Share Device'
- > Select 'Add Sharing'
- > Enter the other user email or mobile number once the other user has downloaded and registered. The other user will be added automatically.

#### **Recordings**

For recordings, simply go to **'Playback'** 

# FAQ….

- Q. How many other users can I add to the camera?
- A. You can add up to 20 other users.
- **Q.** Can I plug in the indoor chime to any room in the house?
- A. Yes, the doorbell will connect to the indoor chime within the same household.
- Q. How many indoor chimes can I have connected to the doorbell?
- A. You can have unlimited amount within the same household.
- Q. Can I have more than 1 doorbell connected to the app? For example, the front door and a tradesman entrance?
- A. Yes, you can have an unlimited amount.
- Q. How long before I get a notification after the doorbell button is pressed?
- A. Typically it will be around 1-2 seconds. A delay will occur if your Wi-Fi or 4G signal is weak. If you on 4G, then a delay to the notification will occur but should be within 4-5 seconds.

Should a problem persist, then contact your provider to check your Wi-Fi speed and signal strength.

- Q. How many CAM200A or CAM400 cameras have can I have connected on my mobile?
- A. You can have an unlimited amount.
- Q. What size SD card is supplied within the device?
- A. It will be fitted with a 16G memory SD card.

For all other questions, please go to Settings and select 'FAQ & Feedback' under OTHERS.

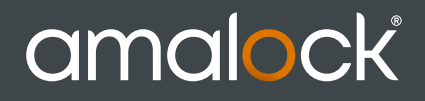

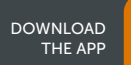